# multi Care th **MANUALE D'USO**

Dispositivo diagnostico in-vitro per l'autocontrollo

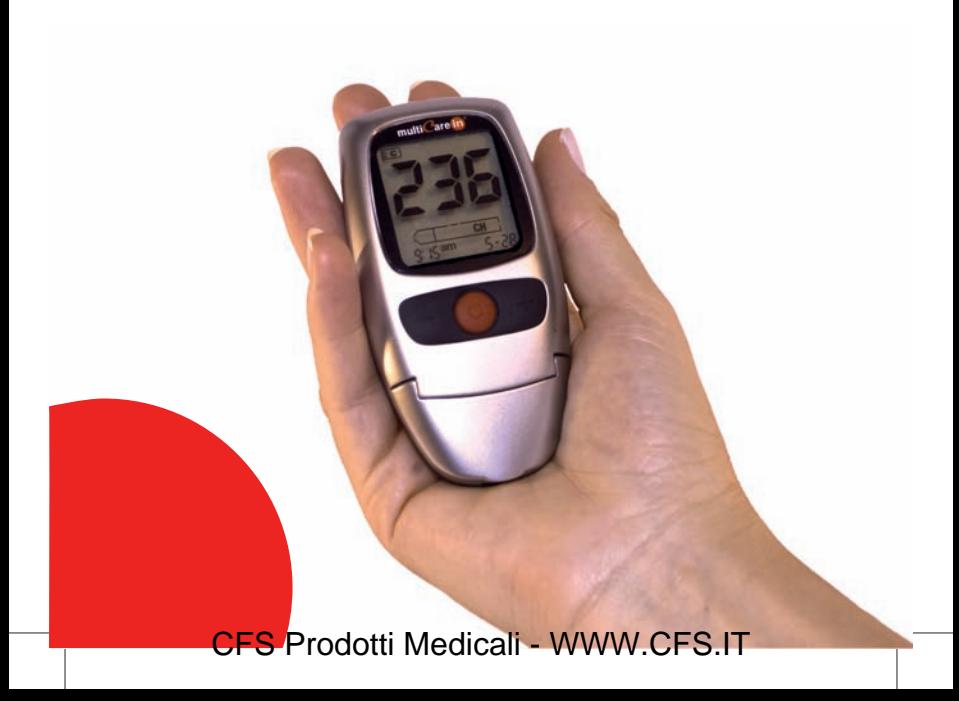

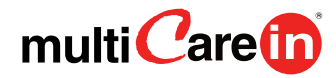

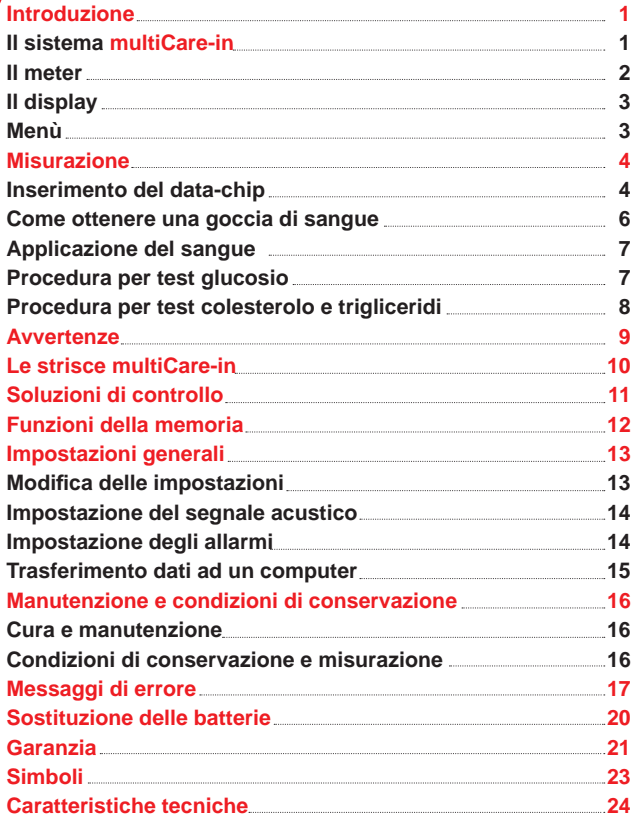

## Il sistema

**Grazie per avere scelto il sistema multiCare-in. multiCare-in è un sistema nuovo, utile per il monitoraggio del glucosio, del colesterolo e dei trigliceridi nel sangue. multiCare-in utilizza due diverse tecnologie:** 

- **amperometrica, con strisce multiCare-in glucosio elettrodo**
- **reflettometrica, con strisce multiCare-in colesterolo e trigliceridi**

**L'autocontrollo dei parametri glucosio, colesterolo e trigliceridi può essere utile ma i trattamenti da eseguire devono essere sempre concordati con il medico.**

## Informazioni sulla linea multiCare-in

**La linea multiCare-in include tutto il necessario per il controllo degli analiti che si desidera determinare:** 

Introduzione

- **multiCare-in strumento**
- **multiCare-in strisce**
- **Pungidito**
- **Lancette sterili**
- **• multiCare-in soluzioni di controllo**
- **• multiCare-in data manager software**

**Leggere attentamente le istruzioni per l'uso all'interno della confezione delle strisce multiCare-in che si intende utilizzare e le istruzioni del pungidito all'interno della confezione dello strumento multiCare-in.** 

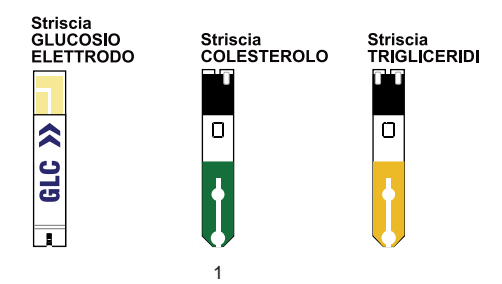

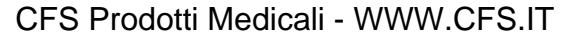

#### Il meter

- 1. **Display: mostra i risultati dell'analisi, messaggi ed i risultati memorizzati nella memoria.**
- 2. **Tasto di accensione, premere questo tasto per:**
	- a. **Accendere o spegnere lo strumento.**
	- b. **Entrare nel menù IMPOSTAZIONI quando lo strumento è acceso.**
	- c. **Andare al passaggio successivo del menù IMPOSTAZIONI.**
	- d. **Uscire dal menù IMPOSTAZIONI.**
- 3. **Tasto "+", premere questo tasto per:**
	- a. **Entrare nel menù MEMORIA.**
	- b. **Richiamare i risultati precedenti nel menù MEMORIA.**
	- c. **Cambiare i parametri del display.**
- 4. **Tasto "–", premere questo tasto per:**
	- a. **Entrare nel menù MEMORIA.**
	- b. **Richiamare i risultati ottenuti nel menù MEMORIA.**
	- c. **Cambiare i parametri del display.**
	- d. **Cancellare le memorie.**
- 5. **Inserimento della striscia: lo strumento si accenderà automaticamente all'inserimento della striscia.**
- 6. **Connessione PC: connettore per trasferimento dati dello strumento ad un computer.**
- 7. **Coperchio: sollevare questa parte per la pulizia.**
- 8. **Vano Batterie: sportello a scorrimento per rimuovere le batterie.**
- 9. **Inserimento del data-chip: inserire il data-chip in questo spazio.**
- 10. **Tasto Espulsione Striscia: premere questo tasto per espellere la striscia utilizzata.**

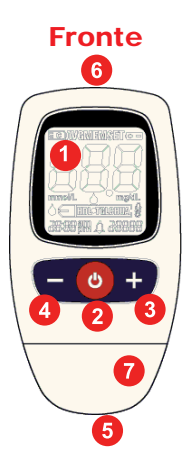

Retro

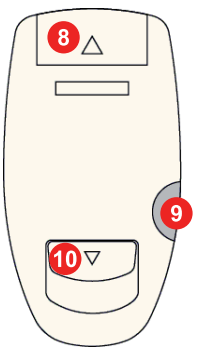

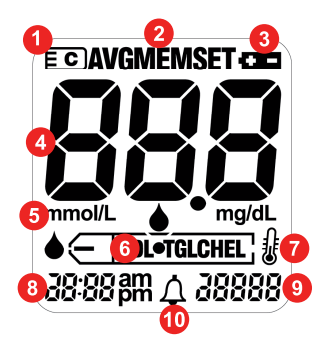

## Il display

- 1. **Indica l'inserimento del data-chip.**
- 2. **Menu in uso.**
- 3. **Indicatore batteria.**
- 4. **Risultato ottenuto e messaggi.**
- 5. **Unità di misura.**
- 6. **Analita.**
- 7. **Indicatore di temperatura.**
- 8. **Ora.**
- 9. **Data (giorno e mese).**
- 10. **Allarme acustico.**

#### Menù

**Il sistema multiCare-in ha tre menù principali a cui è possibile accedere con il data-chip inserito.**

#### 1. Menù STAND BY

 **Premere e rilasciare il tasto Accensione. Il simbolo della striscia inizierà a lampeggiare e lo strumento mostrerà il numero di data-chip, data e ora.** 

#### 2. Menù MEMORIA

 **Premere e rilasciare il tasto "+" o "-" quando lo strumento è acceso. Lo strumento mostrerà il simbolo "MEM" nella parte alta del display.**

#### 3. Menù IMPOSTAZIONI

 **Premere per 3 secondi il tasto Accensione quando lo strumento è acceso.** 

 **Lo strumento mostrerà il simbolo "SET" nella parte in alto del display.**

#### All'accensione dello strumento controllare sempre che la data e l'ora siano corrette.

## Inserimento del data-chip

**Lo strumento multiCare-in utilizza un data-chip che si trova all'interno di ogni confezione di strisce.**

**Sarà necessario cambiare il data-chip nei seguenti casi:**

- a. **Prima di utilizzare una nuova confezione di strisce**
- b. **Ogni volta che si cambia l'analita.**
- 1. **Rimuovere il data-chip dalla confezione di strisce reattive.**
- 2. **Inserire il data-chip nell'apposito spazio posto nella parte laterale dello strumento.**
- 3. Premere leggermente il data-chip fino al completo  **inserimento.**

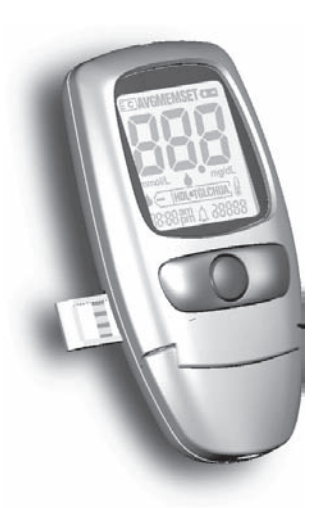

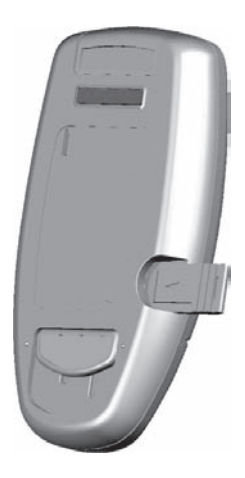

4. **Premere il tasto di Accensione e controllare che i tre numeri relativi al numero di data-chip compaiano sul display e corrispondano a quelli**  stampati sul flacone di strisce.

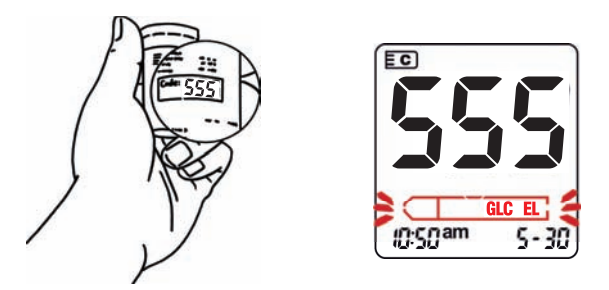

- 5. **Non sarà possibile effettuare il test se il data-chip non è inserito nel meter.**
- 6. **Analiti:**

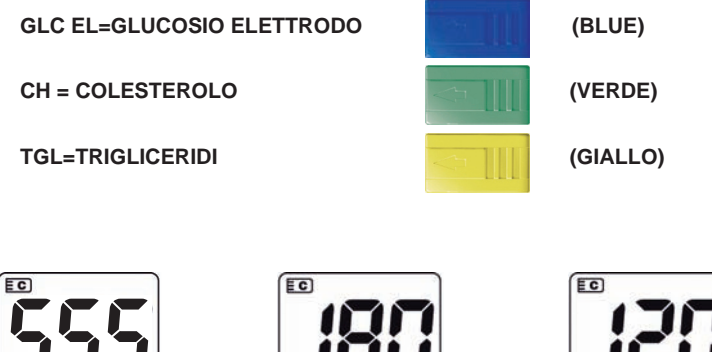

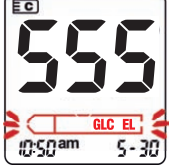

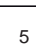

 $5 - 35$ 

ncnam

msnam  $5 - 31$ 

#### Come ottenere una goccia di sangue

**Per effettuare una misurazione con il sistema multiCare-in è necessario prelevare una goccia di sangue capillare con la seguente procedura:**

- Lavare le mani con acqua calda per intensificare la circolazione del  **sangue nelle dita e così facilitarne il prelievo.**
- • **Asciugare accuratamente le mani.**
- • **Controllare che il dito da pungere sia completamente asciutto.**
- • **Preparare il pungidito contenuto nel kit multiCare-in inserendo la lancetta sterile (ago). Leggere attentamente le istruzioni relative all'utilizzo del dispositivo pungidito contenute all'interno del kit dello strumento.**

**Leggere attentamente le istruzioni per l'uso del pungidito contenute all'interno della confezione dello strumento.**

**Usare una lancetta nuova, non danneggiata, per ciascun prelievo di sangue e usare il pungidito soltanto su se stessi.**

Prima dell'inserimento, verificare che le lancette e la protezione delle **lancette siano intatte.** 

**Solamente una protezione della lancetta intatta garantisce la sterilità della lancetta.**

**Conservare la protezione della lancetta così che la stessa possa essere sigillata in sicurezza dopo l'uso.**

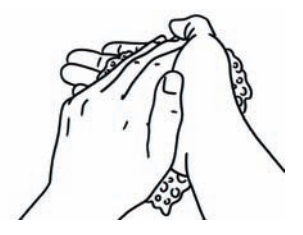

## Applicazione del sangue

**Leggere attentamente le istruzioni d'uso delle strisce con le quali si vuole effettuare la misurazione.**

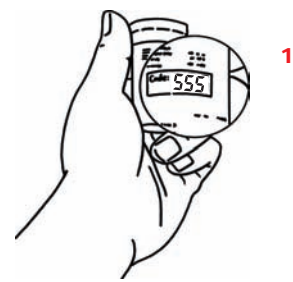

1. **Premere il tasto di Accensione dopo aver inserito il data-chip.** 

 **Il numero del data-chip che apparirà sul display dovrà corrispondere a quello**  stampato sul flacone di strisce.

 **In caso contrario contattare il servizio di assistenza.**

2. Prendere una striscia dal flacone ed inserirla nello strumento con la parte stampata o colorata rivolta verso l'alto fino a che non si avvertirà **uno scatto e lo strumento emetterà una segnalazione acustica.**

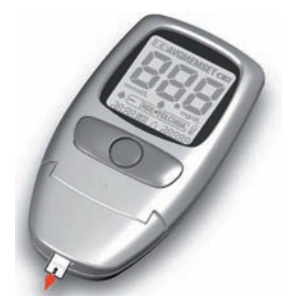

#### Procedura per il test glucosio:

3a. **Pungere il dito con l'apposito pungidito e lancetta sterile.**

> **Avvicinare il dito all'estremità della striscia che fuoriesce dallo strumento.**

> **Lasciare che il sangue venga automaticamente aspirato fino a visualizzare i segmenti in movimento sul display.**

Se il volume non fosse sufficiente la lettura non inizierà.

#### Procedura per test colesterolo e trigliceridi

3.b **Mettersi seduti per un minuto con il braccio lungo il corpo.** 

Massaggiare il polpastrello da pungere per aumentare il flusso di **sangue.** 

**Pungere il dito con l'apposito pungidito e lancetta sterile, eliminare la prima goccia e premere per ottenere una seconda goccia.** 

**Deporre la goccia di sangue sull'area bianca circolare della striscia**  che fuoriesce dallo strumento. Attendere finchè sul display non **appariranno i segmenti in movimento.**

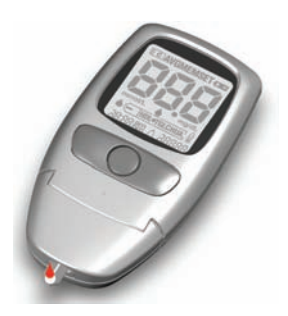

4. **Lo strumento emetterà una segnalazione acustica ed il risultato verrà automaticamente visualizzato sul display e memorizzato dallo strumento (riferirsi alle istruzioni delle strisce che si stanno usando per i tempi di attesa).**

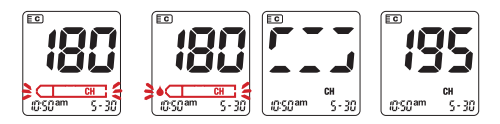

5. **Premere il tasto di espulsione per rimuovere la striscia utilizzata, puntando lo strumento verso il basso.**

### **Avvertenze**

**Se si ottengono risultati che non corrispondono al proprio stato di salute e alle sensazioni, eseguire il controllo dello strumento avvertire il proprio medico.**

**Se si ottengono valori estremi troppo alti (Hi) o troppo bassi (Lo), immediatamente contattare il proprio medico.**

**Quando la misurazione è completata, si può spegnere il multiCare-in, altrimenti si spegne automaticamente dopo 60 secondi.** 

**L'ultimo valore misurato, insieme con data e ora, viene memorizzato nella posizione 1 della memoria dello strumento.** 

**I valori precedentemente misurati vengono memorizzati nelle posizioni 2, 3 etc. a partire dal più recente.** 

**Come richiamare dalla memoria il valore misurato e come cancellare i valori memorizzati è descritto a pagina 12.**

**Le strisce e i materiali usati devono essere smaltiti propriamente, evitando contaminazioni.**

**Per lo smaltimento dello strumento riferirsi alle normative vigenti per i rifi uti elettrici ed elettronici.**

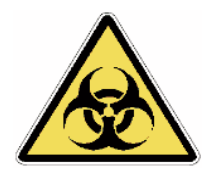

**In un laboratorio ed in un ospedale devono essere seguite le procedure di sicurezza biologica nel maneggiare materiale potenzialmente infetto, soprattutto quando si eseguono misurazioni su pazienti diversi.**

Avvertenze

**Pulire lo strumento regolarmente e smaltire le strisce usate in modo tale da assicurare che non ci sia rischio di infezione per altre persone.**

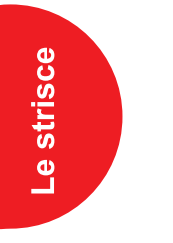

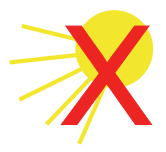

## Le strisce multiCare-in

**L'uso corretto delle strisce multiCare-in è molto importante per avere risultati accurati. Si deve tenere conto quindi dei seguenti punti:** 

- • **Le strisce sono sensibili alla luce e all'umidità, conservare le strisce soltanto nel loro barattolo originale.**
- • **Proteggere il barattolo dalla luce del sole diretta e conservarlo ad una temperatura tra 5 e 30 °C (41-86°F).**
- • **Usare le strisce immediatamente dopo averle prelevate dal barattolo e richiudere il barattolo immediatamente col proprio tappo.**
- • **Le strisce non devono essere usate dopo la loro data di scadenza.**
- • **Scrivere sul barattolo la data di prima apertura: le strisce devono essere usate entro 90 giorni dopo la prima apertura del barattolo.**

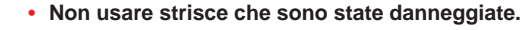

- • **Leggere attentamente le istruzioni inserite nella confezione di strisce.**
- **Effettuare le misurazioni solamente con strisce multiCare-in originali.**

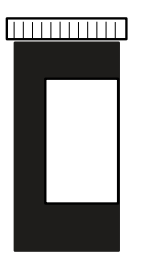

## Soluzioni di controllo multiCare-in

**Leggere attentamente le istruzioni d'uso contenute nella confezione delle soluzioni di controllo che si desidera utilizzare.**

**É possibile controllare il funzionamento dello strumento multiCare-in usando le soluzioni di controllo multiCare-in.** 

**Le soluzioni di controllo si possono reperire come un accessorio presso i rivenditori specializzati.** 

**La soluzione di controllo è applicata sulla striscia così come il sangue.**

**Quando si effettua la prova con la soluzione di controllo, il risultato ottenuto deve rientrare nell' intervallo indicato sull'etichetta del barattolo di strisce che si stanno utilizzando.** 

**In questo modo si può imparare il modo giusto di usare multiCare-in ed allo stesso tempo se ne controlla il funzionamento.** 

**Annotare sul fl aconcino della soluzioni di controllo la data in cui viene aperta per la prima volta.**

**La soluzione di controllo deve essere utilizzata entro 90 giorni dalla data di prima apertura.**

**Controllare che la data di scadenza non sia stata superata.** 

**Quando eseguire una prova di funzionamento usando le soluzioni di controllo:**

- **Quando si sospetta un difetto dello strumento multiCare-in.**
- • **Quando si sospetta un cattivo funzionamento o una misurazione errata.**

**Il risultato ottenuto con le soluzioni di controllo va eliminato**  dalla memoria dello strumento per non influire sulle medie della **glicemia.**

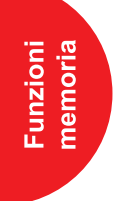

## Richiamare e cancellare i risultati della memoria

**Lo strumento multicare-in può memorizzare 500**  risultati per tutti gli analiti, dal più recente (1) fino al **più vecchio (500).**

**Per poter richiamare i risultati dell'analita interessato è necessario inserire il chip corrispondente.**

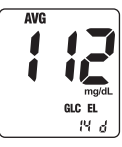

- **MFM** 1  $2:1<sup>am</sup>$  $5 - 28$
- 1. **Dopo aver acceso lo strumento premere e rilasciare il tasto "+" o "-". Lo strumento entrerà nel menù MEMORIA e la media dei risulati ottenuti verrà visualizzata.**
- 2. **Tenendo premuto il tasto "+" verrà visualizzato il numero 1 riferito al risultato più recentemente ottenuto. Quando si rilascia il tasto, viene mostrato il risultato.**

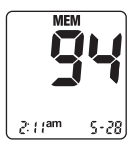

3. **Premendo di nuovo il tasto, si vedrà il numero 2.**

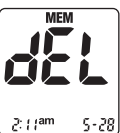

- 4. **Premere il tasto "-" insieme al bottone di Accensione per mezzo secondo per cancellare il risultato memorizzato**
- **MEM**  $2:1<sup>am</sup>$  $5 - 28$
- 5. **Premere il tasto "-" insieme al tasto di Accensione per 5 secondi per cancellare tutti i risultati in memoria.**

## Modifica delle impostazioni

mpostazioni<br>generali

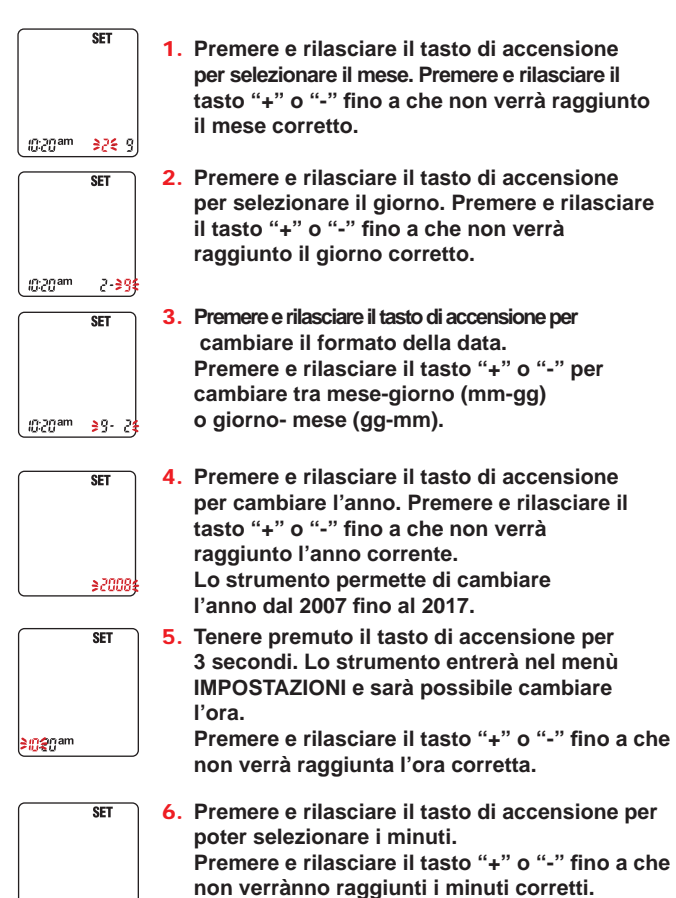

**3202m** 

7. **Premere e rilasciare il tasto di accensione per cambiare il formato dell'ora. Premere e rilasciare il tasto "+" o**  "-" per modificare il formato 12 o 24 ore.

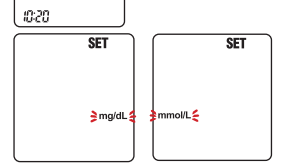

8. **Premere e rilasciare il tasto di accensione per cambiare l'unità di misura. Premere e rilasciare il tasto "+" o "-" per cambiare tra mg/dL o mmol/L.**

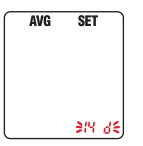

9. **Premere e rilasciare il tasto di accensione per selezionare il numero dei giorni per la media delle**  misurazioni. Premere e rilasciare il tasto "+" o "-" fino **a che non sarà raggiunto il dato corretto (0,7,14,21,28**  giorni – "0" significa che lo strumento non mostrerà **nessuna media delle misurazioni).**

## Impostazione del segnale acustico

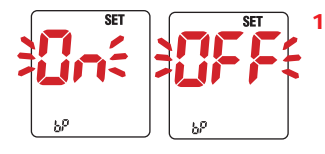

1. **Accendere lo strumento e tenere premuto il tasto di accensione per entrare nel menu.**

 **Premere e rilasciare il tasto di accensione**  finché non viene mostrato "bp" fisso e **"ON" lampeggiante sul display.** 

2. **Premere il tasto "+" o "-" per abilitare o disabilitare i segnali acustici.**

#### Impostazione degli allarmi

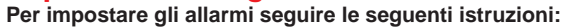

1. **Premere e rilasciare il tasto accensione dello strumento.**

 **Premere il tasto accensione per 3 secondi per entrare nel menu impostazioni.**

 **Premere e rilasciare fi nché non viene mostrato l'icona**  dell'allarme fissa e '0' lampeggiante sul display.

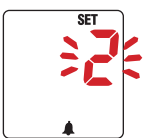

CFS Prodotti Medicali - WWW.CFS.IT

- 2. **Premere "+" o "-" per selezionare il numero dell'allarme da inserire (0, 1, 2 o 3).**
- 3. **Premere il tasto di accensione di nuovo per selezionare l'ora e i minuti relativi all'allarme che si sta impostando.**
- 4. **Per poter uscire dal menù IMPOSTAZIONI in qualsiasi**  momento è sufficiente tenere premuto il tasto di **accensione per 3 secondi.**

 **Gli allarmi sono disattivati se sono tutti impostati su orario 12.00am o 0.00.**

### Trasferimento dati ad un computer

**Tutti i risultati dei tests vengono memorizzati nello strumento multiCare-in e possono essere trasferiti ad un computer.**

- 1. **Installare il software seguendo le istruzioni nel relativo manuale d'uso.**
- 2. **Inserire il cavo di connessione nella porta USB del computer e nel connettore dello strumento posto nella parte in alto.**
- 3. **Premere e rilasciare il tasto di accensione. Il messaggio "PC" apparirà sul display.**
- 4. **Impostare il software del computer in modo da poter ricevere le informazioni dallo strumento. Dopo aver trasferito i risultati è possibile spengere lo strumento premendo il tasto di accensione e rimuovendo il cavo seriale dal connettore dello strumento.**

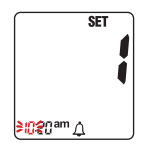

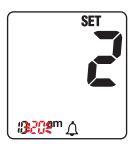

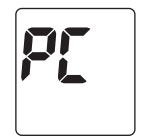

e condizioni di<br>conservazione Manutenzione

#### Cura e manutenzione

**Per la determinazione del glucosio non è necessario effettuare particolari operazioni di pulizia, se non per la parte esterna dell'apparecchio qualora contaminata da sangue o altro materiale (polvere, pelucchi, ecc.). In questo caso effettuare la pulizia utilizzando solo un panno inumidito con acqua fredda o una soluzione di alcol 70%.**

**Dato che per la determinazione di colesterolo o trigliceridi lo strumento utilizza un sistema di misurazione ottica, i componenti devono essere sempre puliti. Per effettuare la pulizia della parte ottica, sollevare il coperchio e detergere con**  un panno inumidito con acqua la superficie di vetro dell'ottica. **Dopo aver pulito, asciugare accuratamente il supporto plastico**  di lettura, senza graffiarlo.

**Nel caso di misurazioni effettuate su più persone, come per esempio in un ospedale, pulire lo strumento dopo ogni misurazione con una soluzione di alcool 70% prima di effettuare la misurazione seguente.**

#### Condizioni di conservazione e misurazione

**Per assicurare l'accuratezza di ogni misurazione, è essenziale che alcune condizioni siano soddisfatte.** 

**La misurazione con le strisce multiCare-in deve essere effettuata tra 10 e 40 °C (50-104 °F).**

**Il kit multiCare-in (strumento e strisce) non deve essere conservato a temperature sotto 5°C (41 °F) o sopra 30°C (86 °F).**

#### **Avvertenze**

**Se lo strumento è troppo freddo o troppo caldo (es. dopo essere rimasto in una autovettura a temperatura molto bassa o alta) permettere allo strumento di raffreddarsi o scaldarsi lentamente a temperatura ambiente (circa 20 minuti).**

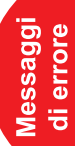

## Messaggi di errore

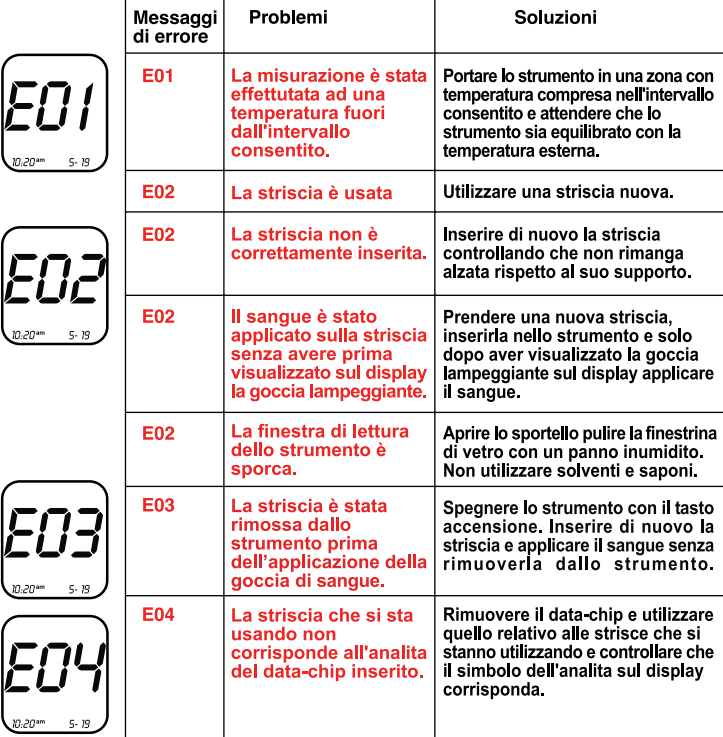

## Messaggi di errore

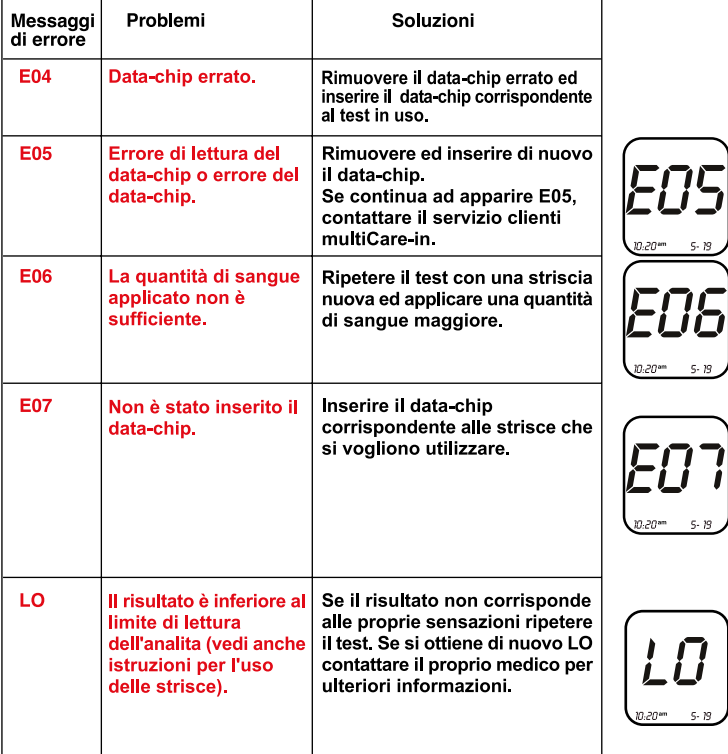

## Messaggi di errore

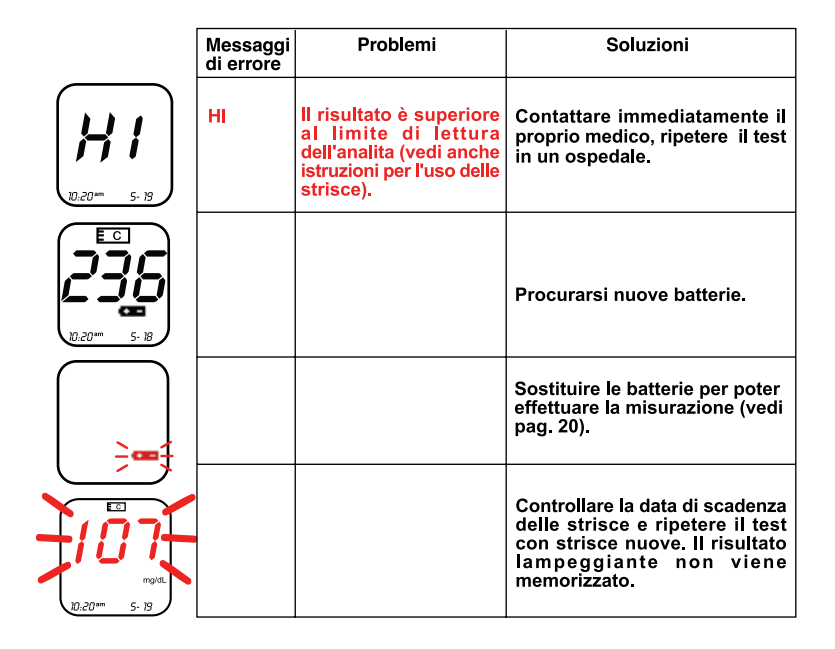

# Sostituzione delle batterie

### Sostituzione delle batterie

**Lo strumento multiCare-in è dotato di due batterie 3V al litio (tipo**  CR 2032). Se il simbolo di batteria appare fisso sul display dello **strumento, si devono cambiare le batterie per compiere una misurazione.**

**Inserire sempre batterie nuove, non usate nello strumento. Spegnere lo strumento prima di estrarre le vecchie batterie.** 

**Controllare che le batterie nuove siano di tipo corretto prima di inserirle.**

**Per sostituire le batterie seguire le seguenti istruzioni:**

- • **Aprire il vano batterie nella parte posteriore dello strumento (1) facendo pressione in corrispondenza della freccia stampata sul vano stesso.**
- • **Rimuovere le batterie dal supporto plastico (2).**
- • **Mettere le batterie nuove in modo che il polo negativo sia rivolto verso l'alto (3).**
- • **Inserire e chiudere il vano batterie.**

**Le batterie esaurite possono essere smaltite presso ogni centro di raccolta.**

#### **Avvertenze**

**Se la batteria viene rimossa per più di 60 secondi è necessario reimpostare la data ed ora.**

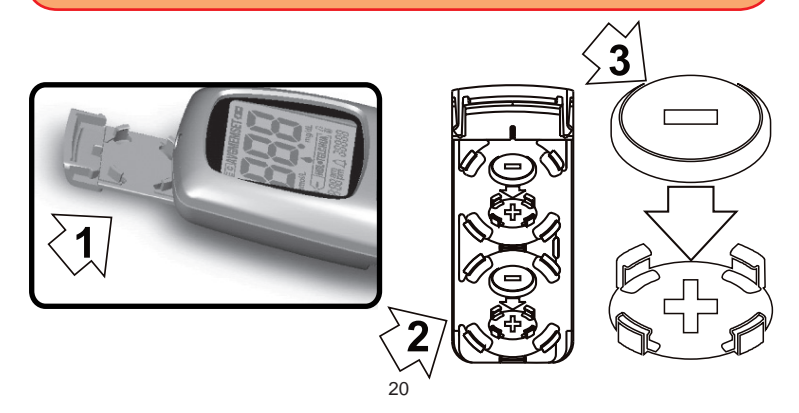

## Informazioni su condizioni di garanzia

**La Biochemical Systems International Srl garantisce all'acquirente che lo strumento multiCare-in sarà esente da difetti nei materiali e nella monodopera per 3 anni a partire dalla data di acquisto iniziale.** 

**Durante il periodo dichiarato la Biochemical Systems International Srl dovrà sostituire lo strumento riscontrato difettoso con una versione equivalente o lo stesso modello.**

**La presente garanzia è soggetta ad eccezioni e limitazioni qui di seguito elencate. Questa garanzia è limitata alle sostituzioni dovute a difetti nelle parti o nella manodopera. Non verranno sostituiti strumenti che presentano malfunzionamenti o danni causati da uso improprio, alterazione, negligenza, manutenzione effettuata da personale non autorizzato dalla Biochemical Systems International Srl, incidenti, abuso o dall'utilizzo di strisce diverse da quelle multiCare-in.**

**Biochemical Systems International Srl si riserva il diritto di**  apportare modifiche alla costruzione dello strumento multiCare-in senza l'obbligo di inserire tali modifiche negli strumenti prodotti **precedentemente.**

**Non verranno fornite altre garanzie per questo prodotto se non l'opzione di sostituzione sopra descritta.**

**È esclusa ogni responsabilità per danni speciali, indiretti o consequenziali.**

**Per potervi offrire anche in futuro informazioni ed un servizio ottimale, spedite la carta di registrazione che trovate nel retro di questa pagina debitamente compilata alla BSI.** 

**È possibile registrare il vostro strumento anche tramite Internet www.biosys.it o via mail multicare@biosys.it**

Cognome/Vorname/First name/Prenom/Nombre

Nome/Name/Surname/Nom/Appelido

Vial Strasse/Street/Rue/Calle

CAP & Luogo/PLZ & Ort/Town & Post code/Localitè/C P & Localidad

Telefono/Telefon/Telephone/Téléphone/Teléfono

Telefax/Fax/Faxnummer

 $F$  mail

Numero di serie/Seriennummer/Serial number/Numéro de série/Numéro de serie

Data di acquisto/Kaufdatum/Date of purchase/Date d'achat/Fechade compra

In conformità al D.L.gs. 196/2003 sulla tutela dei dati prsonali, la informiamo che le informazioni che vorrà fornirci saranno trattate al fine di inviarle il materiale da lei richiesto ed elaborare elettronicamente con l'adozione di misure idonee a garantire la sicurezza.

AUTORIZZO

**NON AUTORIZZO** 

Data/Datum/Date/Fecha

Firma/Unterschift/Signature

Spedire a / Send to / Envoyer à / Enviar a / Senden zu :

Spett le **BIOCHEMICAL SYSTEMS INTERNATIONAL s.r.l.** Via G. Ferraris, 220 - 52100 Arezzo - Italia

CFS Prodotti Medicali - WWW.CFS.IT

 $\chi$ 

## Simboli usati sulla confezione

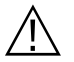

Seguire le istruzioni

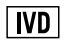

In-Vitro-Diagnosticum

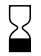

Utilizzare entro il...

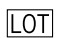

Numero Lotto...

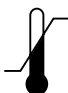

Conservare ad una temperatura compresa tra...

 $3V = -2$ 3V corrente diretta e tipo di batteria 2xCR 2032

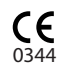

Marchio CE

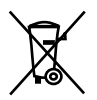

Non gettare lo strumento nei normali rifiuti urbani. Effettuare una raccolta separata per RAEE (rifiuti da apparecchiature elettriche ed elettroniche) oppure consegnare al distributore all'atto dell'acquisto o della sostituzione di un apparecchio nuovo.

Simboli

## **Caratteristiche tecniche**

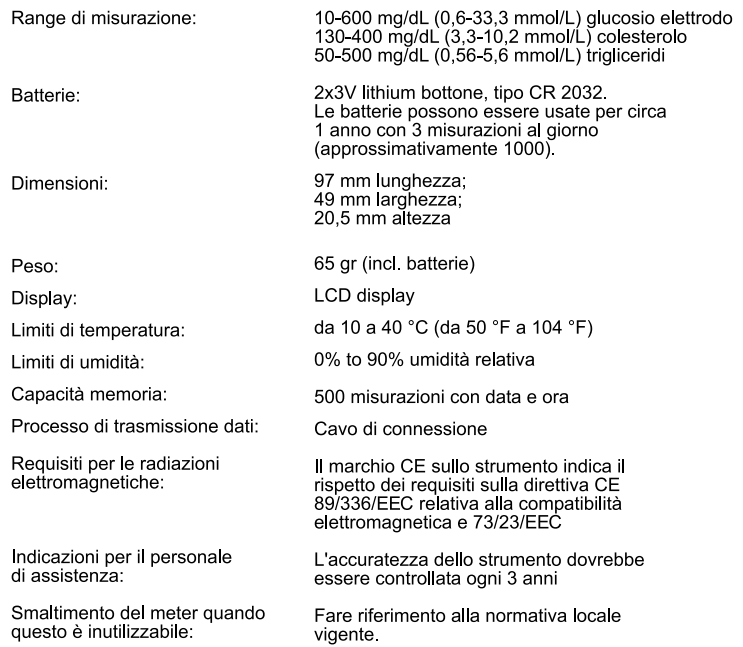

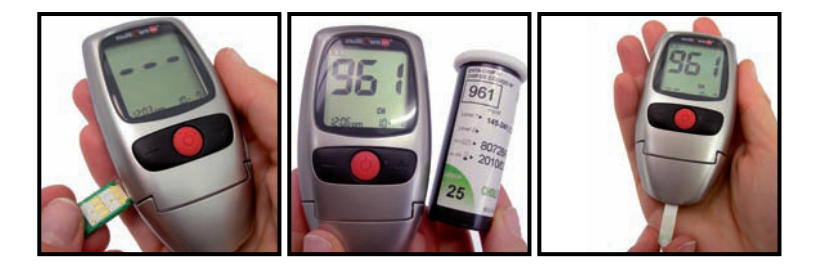

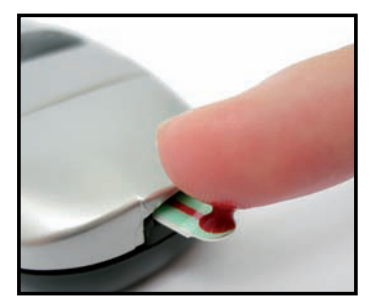

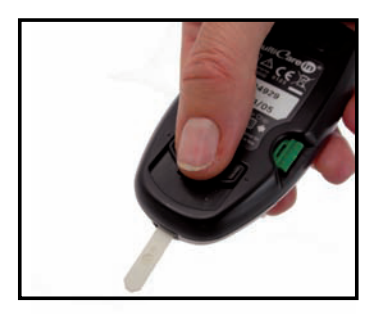

## **Servizio Clienti**

Web: www.biosys.it e-mail: multicare@biosys.it Telefono: 0039.0575.984164

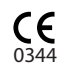

Biochemical Systems International Srl<br>Arezzo - Italy

**ED2008 REV03-IT** 

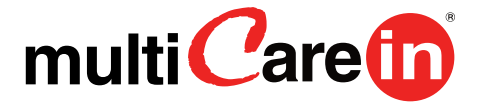

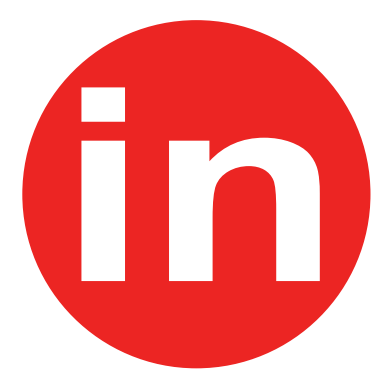

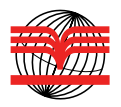

BIOCHEMICAL SYSTEMS INTERNATIONAL s.r.l. Via G. Ferraris, 220 - Arezzo Italia http://www.biosys.it e-mail: multicare@biosys.it